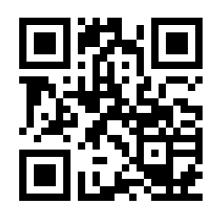

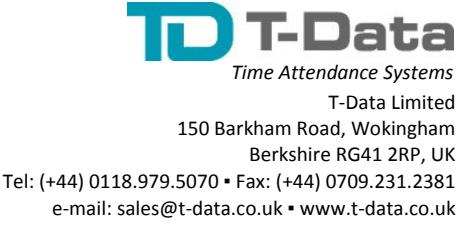

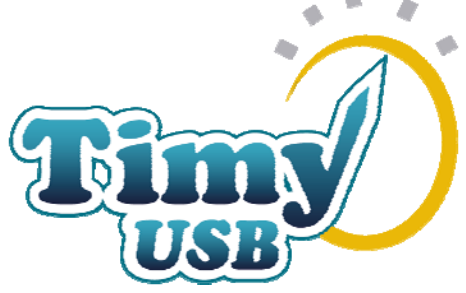

**Timy-USB is a unique battery operated Time Recording unit, using robust optical ID-Badges. Clocking time stamp data is transferred with a USB Memory Key to the Timy-Soft application, which operates under MS-Excel (Excel 97 to Excel 2016 versions).**

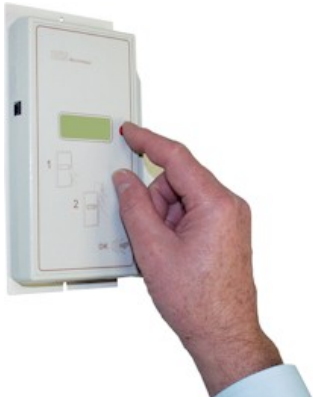

**1 -** The user "wakes up" the Timy-USB badge Reader by pressing the only button on the device. Timy displays the time and is ready for an ID-badge.

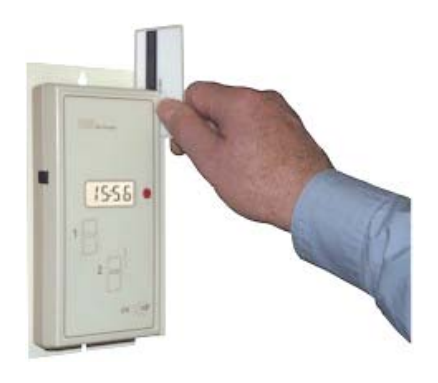

**2 -** The ID-badge is swiped through the Reader. Badge number, date and time are stored in memory. After 5 seconds the Timy Reader goes back to sleep.

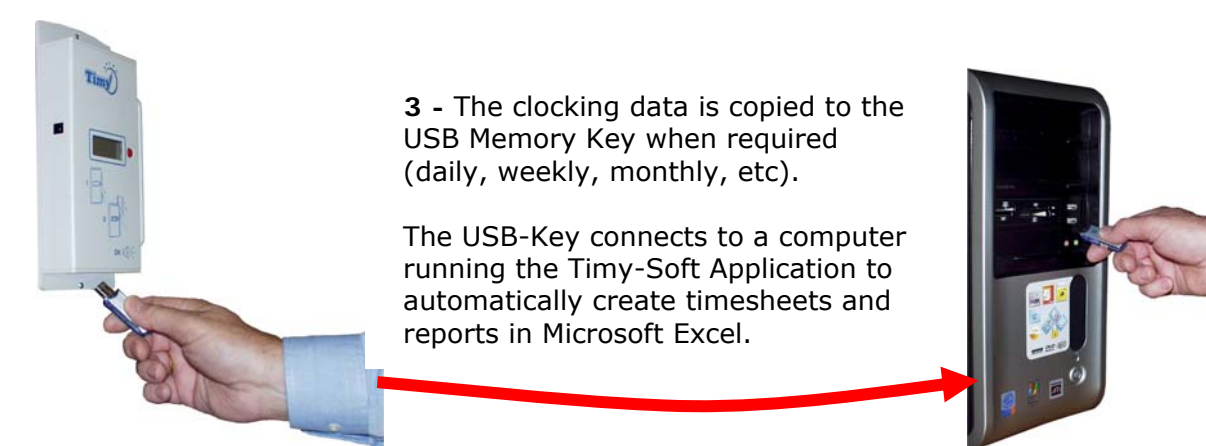

**No cables - No installation cost - No distance limits – No Fuss** 

**Simple, Accurate, Fast & Efficient** 

# **Specifications – Timy-USB Recording Terminal**

# **Housing: Grey polystyrene**

Dimensions in mm:  $240$  (high) x 108 (wide) x 38 (deep) Dimensions in inches: 9. 5 (high)  $\times$  4.25 (wide)  $\times$  1.5 (deep). Weight 500 gms/1.10 lbs.

## **Power: 4 standard "AA" alkaline Batteries**

Life span of batteries is approximately 20,000 time stamps – equivalent to one year with 80 time stamps for 250 working days. Batteries are supplied with the system purchase.

## **Optional AC/DC Power: Battery Saver**

Low power 9v DC mains adaptor, 0.3W output. Extends battery life to more than 2 years.

# **Display: 4-character, 7-segment LCD Display**

Displays time in 24-hour format (hh:mm) and system messages, such as "Good" when swiping badges. Large characters provides exceptional readability on the Timy-USB Time Clock Recorder display.

### **Acoustic signal: Audible Tone**

Confirms ID-Badge reading and announces system messages, such as "Copy" when clocking-in data is transferred to the USB Key.

# **Swipe Badge Reader: Infrared Optical Barcode**

Optical badge reader with no moving parts. Robust, non-contact, maintenance-free technology – no service contract required. The Badge Reader decodes "Code 3 of 9" on the user Badges.

### **Swipe Badges: Credit card style badge**

Unique serialised barcoded badge for each staff member, extremely secure & non-contact, very robust polyester material, ISO/IEC 7810 credit card size.

#### **Internal memory: Electronic non-volatile**

Stores more than 14,000 time stamp events and securely protects data if power fails.

#### **Clock: Time and Date**

Accuracy of  $\pm 15$  seconds per month when ambient temperature is within  $+10^{\circ}$ C to  $+40^{\circ}$ C. Automatic seasonal time changes which can be disabled by user if required. Time & Date are adjusted by System Configuration Badge. When changing batteries, clock autonomy is more than 3 minutes.

#### **Data Transfer: USB Memory Key**

Memory key downloads data from the Timy-USB Time Recorder, after USB-Key authentication is verified. USB-Key data is transferred to the Timy-Soft Application.

The Timy-USB Time Recorder data file is an encrypted ASCII file, in order to prevent unauthorised data modifications. Non-encrypted ASCII output is available upon request.

The data file is read by the Timy-Soft Application on all Windows computers running MS-Excel.

An example of the non-encrypted ASCII file is shown on the right:

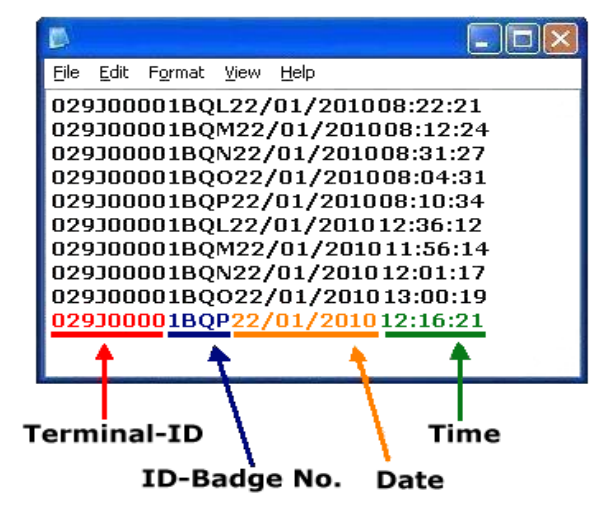

Every care has been taken to ensure the information contained within this datasheet is accurate. In the interests of improved quality and performance, all specifications are subject to variation at any time. © T-Data Ltd. 2005-2016.

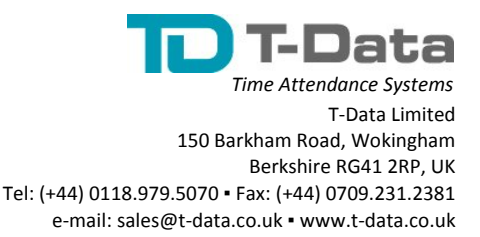

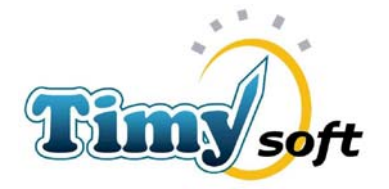

Timy-Soft is a Time Attendance Management Software tool working under Microsoft Excel ('97– 2016 versions). No license is required for the use of Timy-Soft.

The names of Employees are initially recorded along with their ID-Badge numbers. The 'clocking' data recorded by the Timy-USB Badge Reader unit are retrieved by inserting the USB-Key in the Timy-USB Reader unit and pressing the red button. Take the USB-Key to the computer and click on 'Get Clocking Data'. Timy-Soft takes care of the rest.

To display, print or correct any timesheets, simply indicate the desired time period and select the Employee. Timy-Soft displays the worksheet, as in the example below:

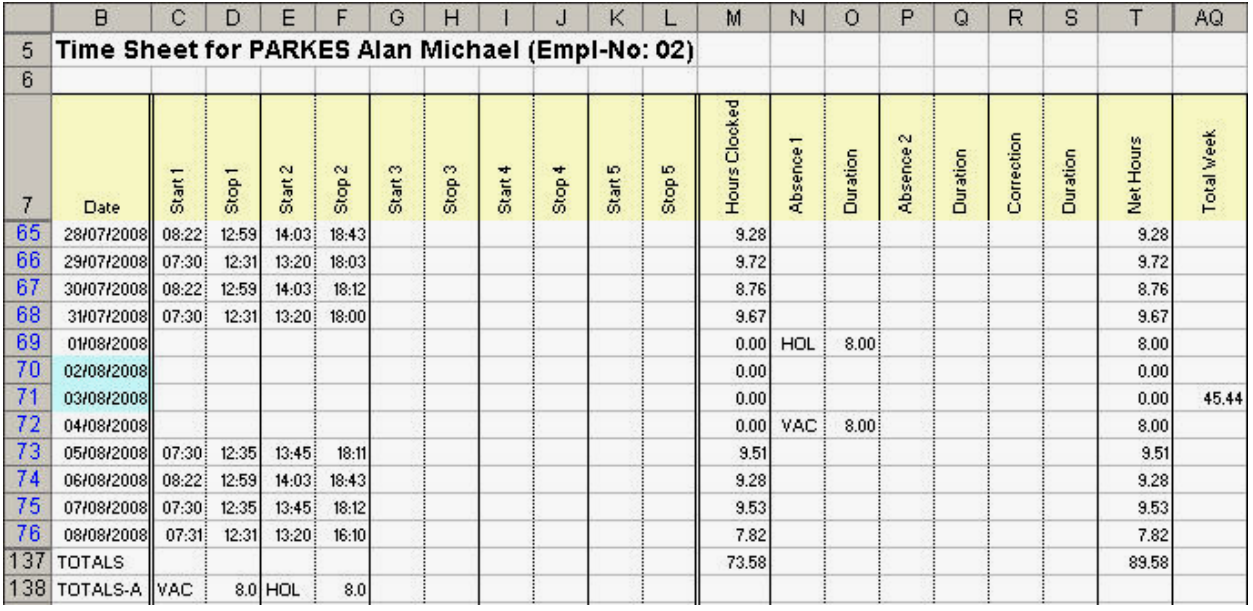

Timy-Soft can manage up to 10 'clockings' per day, per Employee (five complete work periods) and computes the daily attendance time, either compared to the clocked hours or compared to time schedule parameters. In the event that an Employee forgets to 'clock', this can be directly corrected in the timesheet. Such corrections are indicated in **bold** to distinguish them from 'clockings' originating from the Timy-USB Badge Reader.

Timy-Soft offers a series of functions to simplify any corrections and to save time. To know quickly 'what does not go' in a given period, click on the button 'Search Errors', chose the types of errors that of interest and the software shows the result in the 'Error Report' as below:

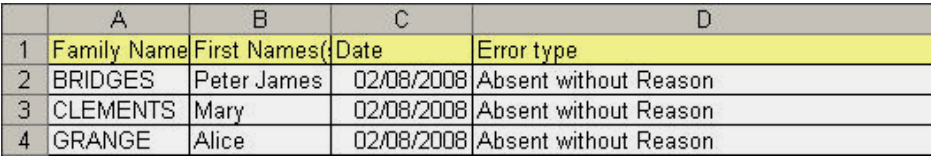

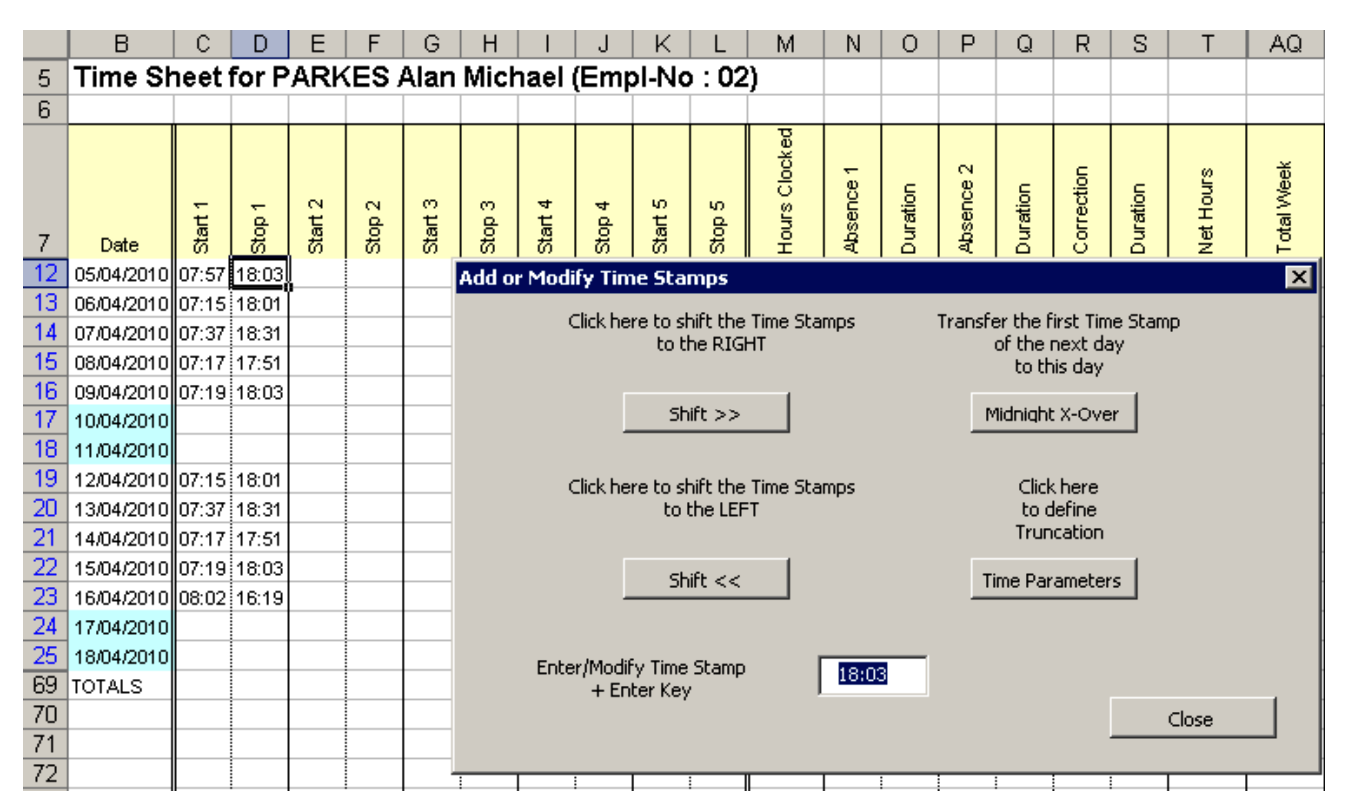

A simple mouse click on an 'Error' enables Timy-Soft to allow manual correction:

It is easy to enter any missing 'clocking' in the first empty box, and the correction is done! Timy-Soft automatically corrects 'clocked' hours and puts them in chronological order.

To facilitate preparation of the payroll, Timy-Soft can create summaries for any period 'dateto-date' with totals of the true 'clocked' hours (except adjusted and round-offs), calculated hours ('clocked' hours corrected by adjustments or round-offs + compensated absences and corrections) and totals of all the absences and corrections applied over the period.

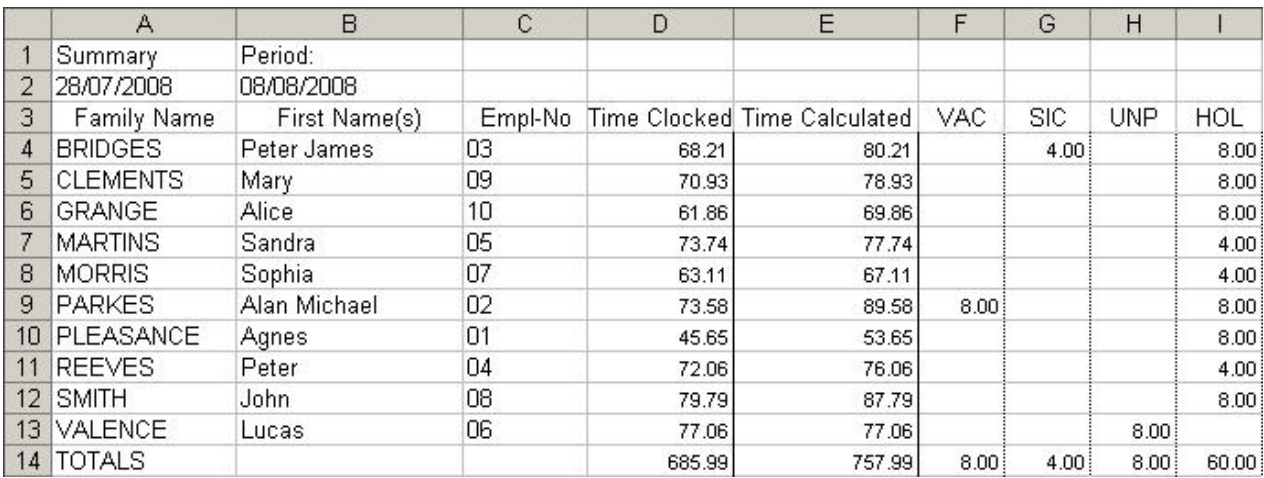